## SELECT ROOM TYPE

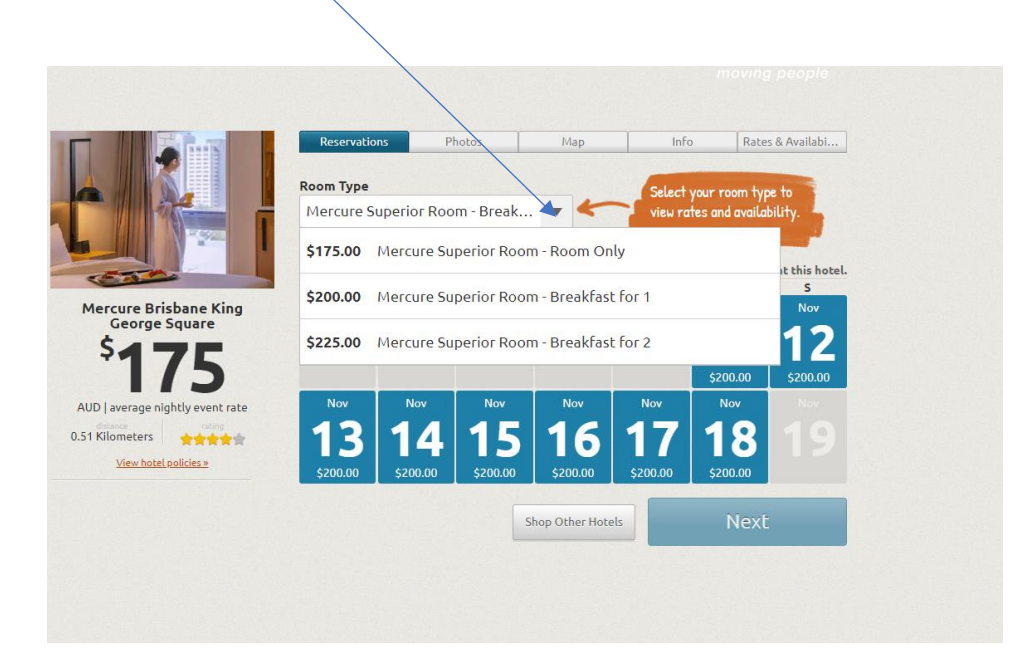

PUT THE NUMBER OF ROOMS NEEDED. YOU CAN BOOK AS MANY ROOMS AS YOU LIKE – BUT ONLY FOR ONE ROOM TYPE AT A TIME.

TO BOOK ADDITIONAL ROOMS FOR A SECOND ROOM TYPE, THIS CAN BE DONE AFTER YOU HAVE COMPLETED YOUR FIRST BOOKING

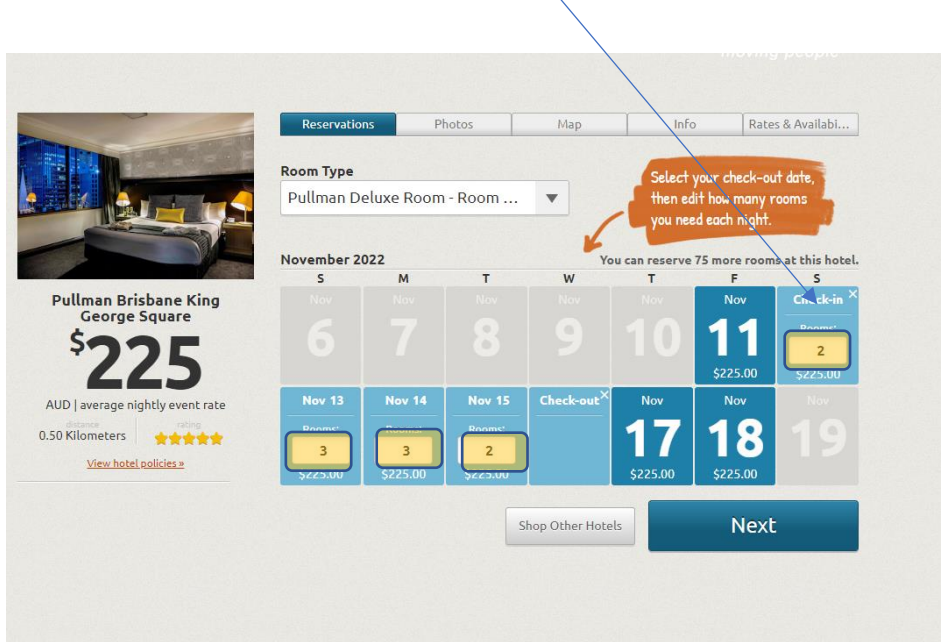

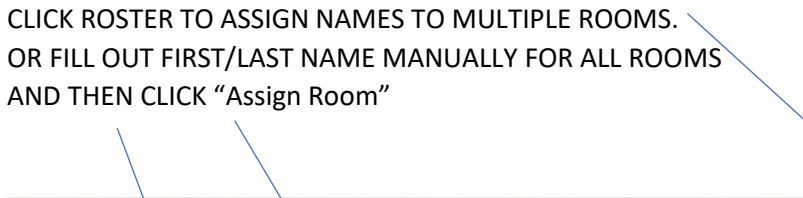

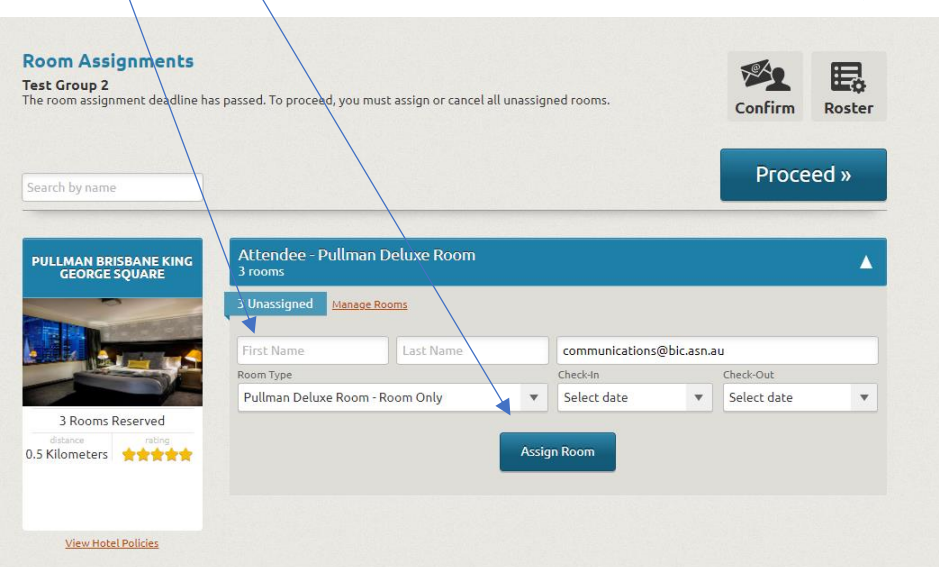

## DOWNLOAD ROSTER. YOU CAN

PUT TBA IN BOTH FIRST AND LAST NAME IN DOWNLOADED EXCEL SPREADSHEET IF YOU DON'T KNOW FINAL NAMES.

AFTER SAVING EXCEL SPREADSHEET, YOU CAN UPLOAD THE ROSTER AND YOUR GROUP BOOKING WILL AUTOMATICALLY UPDATE.

NAMES NEED TO BE PROVIDED 30 DAYS PRIOR TO ARRIVAL.

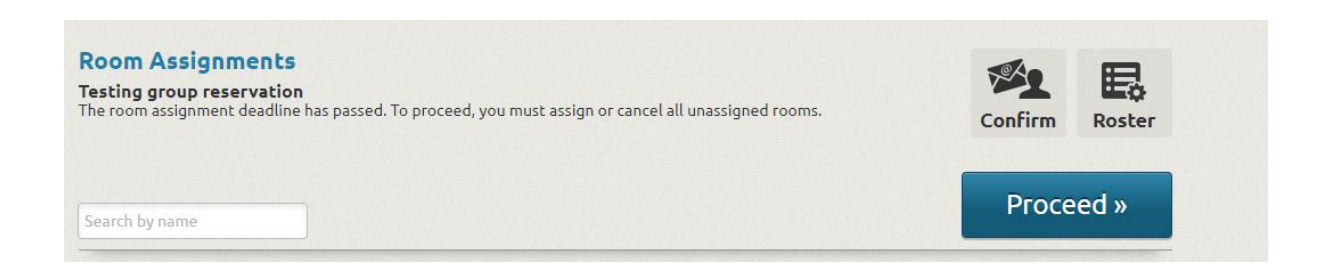

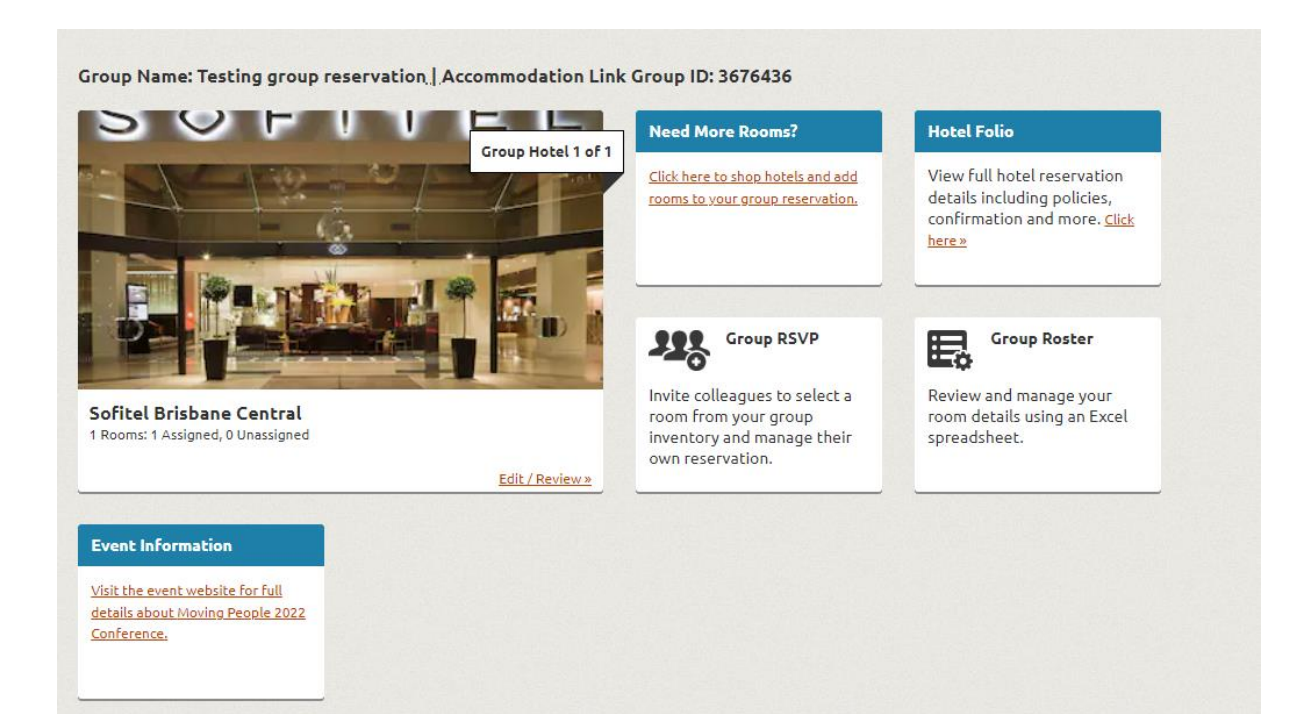